**УДК 378**

# **О.Л. Зарицька,** асистент (Житомирський державний університет)

### **ЛАБОРАТОРНИЙ ПРАКТИКУМ ЯК ЧАСТИНА ДИСТАНЦІЙНОГО КУРСУ З ІНФОРМАТИКИ**

*У статті розглядається проблема створення лабораторного практикуму з інформатики в умовах дистанційної форми навчання з урахуванням основних дидактичних принципів навчання.* 

Національною доктриною розвитку освіти в Україні, ухваленої Президентом у квітні 2002 року, зазначено, що впровадження сучасних інформаційно-комунікаційних технологій розглядається як пріоритетний напрямок у розвитку освіти, оскільки це забезпечує подальше вдосконалення навчально-виховного процесу, доступність та ефективність освіти, підготовку молодого покоління до життєдіяльності в інформаційному суспільстві. Саме завдяки процесам інформатизації освіти можливою стала нова форма навчання – дистанційна, яка втілює найкращі здобутки традиційних форм навчання – очної, заочної, екстернатної.

На сучасному етапі дистанційна форма навчання перебуває на етапі активного становлення. Передбачається створення і використання єдиного інформаційно-освітнього середовища, яке містить різні електронні джерела інформації (курси дистанційного навчання, електронні підручники, віртуальні бібліотеки, консультаційні віртуальні центри, наукові об'єднання тощо) [1: 92]. У вищих навчальних закладах України розробляються методичні аспекти створення дистанційних курсів, розглядаються можливі шляхи організації дистанційних занять та вирішуються інші теоретичні та практичні питання, пов'язані з впровадженням у навчальний процес дистанційної форми навчання (Львівський інститут менеджменту, Національний технічний університет "Харківський політехнічний інститут", Національний технічний університет України "Київський політехнічний інститут", Херсонський державний університет та інші ). Таким чином, актуальність проблеми побудови мережевих дистанційних курсів є очевидною і не викликає сумнівів.

Сучасна дидактика спирається, головним чином, на такі принципи навчання: науковість, систематичність та послідовність, зв'язок теорії з практикою, свідомість навчання, доступність, забезпечення міцності результатів навчання, ефективність (спрямованість навчання на реалізацію мети навчання), врахування вікових та індивідуальних особливостей студентів [2: 181-200; 3: 231-238; 4: 62]. Ці загальні принципи можуть бути застосовані (будучи дещо модернізованими та доповненими) і в процесі дистанційної форми навчання, враховуючи її специфіку. На думку Ю. Бабанського, дидактичні принципи не є догмами, вони змінюються і оновлюються під впливом досягнень сучасної дидактики [5]. Так, Н. Морзе визначає такі принципи дистанційного навчання: продуктивна орієнтація навчання, відкритість змісту освіти і навчального процесу, пріоритет діяльнісного змісту перед інформаційним, інтеграції педагогічних і телекомунікаційних технологій, діяльнісні критерії оцінки [1: 93]. Суть нашого дослідження полягала у визначенні можливостей створення лабораторного практикуму як частини дистанційного курсу навчання інформатики з урахуванням усіх основних принципів навчання та принципів дистанційного навчання зокрема.

Виконання лабораторних робіт є одним із практичних методів навчання (класифікація методів навчання за джерелом одержуваних студентами знань) [1: 75]. Окрім того, виконання лабораторних робіт є одним із видів веб-заняття (поряд із дистанційними уроками, конференціями, семінарами тощо) [1: 109], а також одним із методів контролю знань [6: 107], [4: 127]. Отже, лабораторний практикум є однією з важливих складових частин дистанційного курсу з інформатики. Саме під час виконання лабораторних робіт відбувається:

- надбання та закріплення студентом навичок роботи з комп'ютером взагалі та з конкретним прикладним програмним забезпеченням зокрема;

- організація зворотного зв'язку між викладачем та студентом. Так реалізується управлінська функція контролю – викладач отримує інформацію про успіхи та недоліки кожного із студентів, що дозволить йому скоригувати подальшу роботу.

Створюваний нами дистанційний курс [7] з інформатики містить 10 лабораторних робіт. Кожен з 5 модулів (окрім першого) передбачає виконання студентами однієї або декількох лабораторних робіт та завершується тематичним тестовим контролем. Лише після вивчення теоретичного матеріалу попереднього модуля та успішного виконання передбачених у ньому лабораторних робіт та тестів (не пізніше заздалегідь вказаного терміну) є можливість перейти до наступного модуля. В усіх лабораторних роботах визначено тему та мету, програмні засоби, необхідні для виконання роботи, перелік завдань та детальні рекомендації щодо їх виконання. Крім того, кожній з лабораторних робіт передують загальні методичні рекомендації, в яких вказані особливості виконання саме цієї роботи та зазначено теоретичний матеріал, на яких потрібно звернути увагу. Під час самостійного виконання лабораторних робіт у студента є можливість засобами електронної пошти звернутися із запитаннями особисто до викладача. Також можна скористатися консультаціями у режимі реального часу, графік яких зазначено на початку вивчення курсу.

Лабораторний практикум побудовано таким чином, що знання та навички, отримані під час виконання попередніх лабораторних робіт, використовуються при опрацюванні наступних.

**Перший модуль** "Інформатика як наука" розроблюваного дистанційного курсу [7] є виключно теоретичним, не пов'язаним із використанням жодної з прикладних програм. Тому вивчення модуля завершується лише тематичним тестовим контролем.

**Другий модуль** "Операційна система Windows" містить три лабораторні роботи.

Під час виконання Лабораторної роботи № 1 студент повинен на практиці ознайомитися з порядком роботи на ПК, набути основні уміння та навички роботи з маніпулятором миша та вікнами. Під час вивчення роботи з маніпулятором миша суттєвим є засвоєння роботи з його лівою та правою кнопками, вміння викликати контекстне меню, розуміти його суть та призначення. У процесі виконання наступних лабораторних робіт ці вміння та навички розширюватимуться та закріплюватимуться. Зокрема під час виконання Лабораторної роботи № 1 відбувається ознайомлення студентів із найпростішим графічним редактором Paint, використання якого передбачено Лабораторною роботою № 6 (створення та використання нетекстових об'єктів у редакторі Word).

Лабораторна робота № 2 виконується студентом після опрацювання теоретичного матеріалу, пов'язаного із вивченням понять файлу (одного із основних понять при вивченні операційної системи) та інших об'єктів системи. На практиці студент повинен навчитися орієнтуватися у структурі файлової системи, набути уміння та навички зі створення, видалення, копіювання та перейменовування об'єктів ОС Windows. Під час вивчення текстового редактора Word та електронних таблиць Excel ці навички будуть використані для збереження файлів відповідної прикладної програми у визначеному місці або пошуку та відкривання потрібних файлів. Лабораторна робота № 2 вивчає програму "Проводник", хоч існують і інші оболонки, що забезпечують роботу з файлами та папками в ОС Windows. Обрання для вивчення саме програми "Проводник" пов'язано з тим, що ця програма входить до складу ОС Windows і може бути використана без додаткового встановлення, на відміну від Windows Commander або інших, подібних йому програм, які будуть розглядатися в наступних семестрах.

Метою Лабораторної роботи № 3 є набуття студентами умінь налагоджувати ОС Windows відповідно до потреб користувача, встановлювати режим умовного підключення додаткових пристроїв. У методичних рекомендаціях, що подані до опрацювання теоретичного матеріалу, наголошується на можливості виконувати налагодження ОС Windows двома способами: за допомогою вікна "Панель управления" або за допомогою контекстного меню (залежно від того, який спосіб є зручнішим у конкретній ситуації). Вивчаючи процес пошуку об'єктів, важливо розглянути усі можливі параметри пошуку. При цьому потрібно використати файли та каталоги, що були створені у попередній лабораторній роботі.

**Третій модуль** "Текстовий редактор Microsoft Word" передбачає виконання чотирьох лабораторних робіт.

Під час виконання Лабораторної роботи № 4 студенти набувають умінь і навичок роботи з документами (створення, збереження, відкривання) та текстом (набір, форматування). Поряд із цим відбувається усвідомлення студентами поняття середовища програми та її інтерфейсу, що у подальшому стане орієнтиром при вивченні інших програм – електронних таблиць Microsoft Excel, програми створення презентацій Power Point (при вивченні у наступних семестрах) тощо. Також одним із важливих завдань цієї лабораторної роботи є засвоєння студентами правил грамотного набору тексту в редакторі Word (вони виділені окремим пунктом), що стане підґрунтям для успішної роботи з таблицями та списками (Лабораторна робота № 5) та з форматування документів складної структури (Лабораторна робота № 7).

Під час виконання Лабораторної роботи № 5 розглянуто створення маркерних та нумерованих списків і робота з таблицями. В рекомендаціях до виконання наголошується на важливості правильності оформлення створюваного списку. Зазначається також, що створення списка починається не обов'язково з одиниці. При роботі з таблицями звертається увага на те, що окрема комірка таблиці сприймається як окремий абзац і, відповідно, форматування її аналогічне до форматування абзаців звичайного тексту.

Метою Лабораторної роботи № 6 є набуття студентами умінь та навичок роботи з нетекстовими об'єктами: малюнками, надписами, редактором формул. Лабораторна робота № 7 може бути виконана студентом лише після опрацювання усіх попередніх тем третього модуля, оскільки містить у собі завдання, для виконання яких потрібні знання, вміння та навички, набуті при виконанні лабораторних робіт № 4-6.

**Четвертий модуль** "Електронні таблиці Microsoft Excel" завершується виконанням двох лабораторних робіт. Метою першої з них (Лабораторна робота № 8) є засвоєння студентами основних умінь на навичок роботи з електронними таблицями: виділення діапазону комірок (та подальша робота з виділеним фрагментом); створення нового та видалення й перейменування існуючого листа робочої книги; форматування комірок таблиці та зміни їхніх розмірів; автоматичне заповнення комірок. Метою наступної (Лабораторна робота № 9) є набуття студентами вмінь та навичок використання формул і побудови графіків. Розв'язування засобами Excel задач із різних розділів математики (аналітичної геометрії, лінійної алгебри, теорії ймовірностей тощо) не розглядаються у пропонованому дистанційному курсі, оскільки він є початковим та розрахованим на вивчення прикладного програмного забезпечення як такого. Проте вміння виконувати основні операції з електронними таблицями в середовищі Excel будуть використані студентами під час більш глибокого вивчення інформатики у наступних семестрах та застосовані для розв'язування математичних задач з інших дисциплін.

**П'ятий модуль** "Комп'ютерні мережі. Електронна пошта" містить Лабораторну роботу № 10, яка має на меті виробити у студентів вміння та навички використання браузера для перегляду Web-сторінок, створення, відправлення та перегляду повідомлень засобами електронної пошти.

Як уже зазначалося, кожна лабораторна робота містить перелік завдань та детальні рекомендації щодо їх виконання. Наведемо текст Лабораторної роботи № 5 із розроблюваного мережевого курсу.

#### *Лабораторна робота № 5.*

*Тема:* Створення та використання таблиць і списків.

*Мета*: Навчитися створювати списки. Набути уміння та навички по створенню та модифікації таблиць у редакторі Word. Освоїти операції по оформленню меж комірок.

*Вимоги до захисту лабораторної роботи:* виконати завдання лабораторної роботи та подати готовий документ на дискеті; підготувати відповіді на контрольні запитання*.*

*Завдання до лабораторної роботи* 

- **1.** Завантажити текстовий редактор Word. У новому документі встановити такі параметри сторінки та тексту:
	- формат А4 (210х297 мм); орієнтація альбомна;
	- верхнє та нижнє поля по 1,5 см, ліве 2 см, праве 1 см;
	- встановити шрифт Arial, розмір 10 пт;

**2.** Зберегти документ у кореневий каталог диску **А:** з ім'ям **Lab4** (розширення doc буде надано автоматично). Закрити документ.

- **3.** Відкрити документ **Lab5**
- **4.** Створити наведений нижче нумерований список студентів
	- 1. Петренко В.С.
	- 2. Іванов Б.М.
	- 3. Сидоренко С.П.
- **5.** Вставити в список під номером 3. ще один пункт: Сомова О.Л.
- Для цього потрібно виставити курсор на початок третього номеру списку і натиснути клавішу *<Enter>*. У пустий занумерований рядок, що з'явиться, можна ввести нове прізвище.
	- 1. Петренко В.С.
	- 2. Іванов Б.М.
	- 3. Сомова О.Л.
	- 4. Сидоренко С.П.

**6.** Виокремити усі занумеровані рядки. Відмінити для них нумерацію: натиснути кнопку **=** на панелі *Форматирование*. Натиснувши цю кнопку повторно можна поновити відмінену нумерацію.

**7.** У новому рядку створити таблицю, відповідно до нижченаведеного зразка (див. Таблиця 1).

Для створення такої таблиці потрібно виконати наступне:

- У меню виконати команду *Таблица/Добавить таблицу*, після чого з'явиться вікно *Вставка таблицы.*
- За допомогою кнопок лічильника ▼▲ потрібно виставити кількість стовпчиків та рядків поданої таблиці і натиснути кнопку вікна *Ok*. На екрані з'явиться таблиця із зазначеною кількістю рядків (однакової висоти) та стовпчиків (однакової ширини).
- Виокремимо перший рядок таблиці та зазначимо для всіх його комірок такі параметри: вирівнювання по центру; напівжирний шрифт.
- Для комірок колонки "№" встановити автоматичну нумерацію (див. пункт 6 цієї роботи).
- Для комірок з прізвищами встановити вирівнювання абзаців по лівому краю, для комірок з оцінками по правому.
- **8.** Заповнити таблицю текстом (не звертати увагу на відповідність ширини колонок ширині тесту).

Таблиця 1.

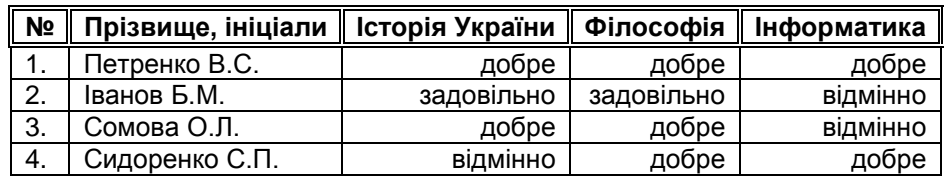

**9.** Всі стовпчики таблиці спочатку мали однакову ширину. Для того, щоб ширина стовпчиків змінилася відповідно до введеного тексту, потрібно виконати наступне:

• виділити всю таблицю;

• виконати у меню команду *Таблица/Автоподбор/ Автоподбор по содержимому*

 Додати ще один рядок до створеної таблиці таким чином, щоб він розташувався перед четвертим рядком. Для цього потрібно:

- перемістити курсор у той рядок, перед яким потрібно вставити пустий (в даному випадку це четвертий рядок). Виконати команду *Таблица/ Добавить строки*;
- заповнити пустий рядок за власним розсудом.
- **10.** Видалити щойно створений рядок. Для цього потрібно:
- перемістити курсор в той рядок, який потрібно видалити (в даному випадку це третій рядок). Виконати команду *Таблица/Удалить строки*.
- **11.** Оформити межі першого рядка таблиці (широкі подвійні лінії). Для цього потрібно виконати наступне:
- виокремити перший рядок;
- виконати команду *Формат/Границы и заливка…,* після чого з'явиться вікно *Границы и заливка* (Мал. 17), активізувати вкладку *Граница*;
- за допомогою кнопок ▲▼ обрати потрібний тип лінії (подвійний) та ширину лінії (0,75 пт). Для контрою над оформленням елементів існує поле О*бразец*. Пересвідчившись у правильності оформлення меж, натиснути кнопку вікна *<Ok>.*
- **12.** Зберегти всі внесені зміни на дискету.

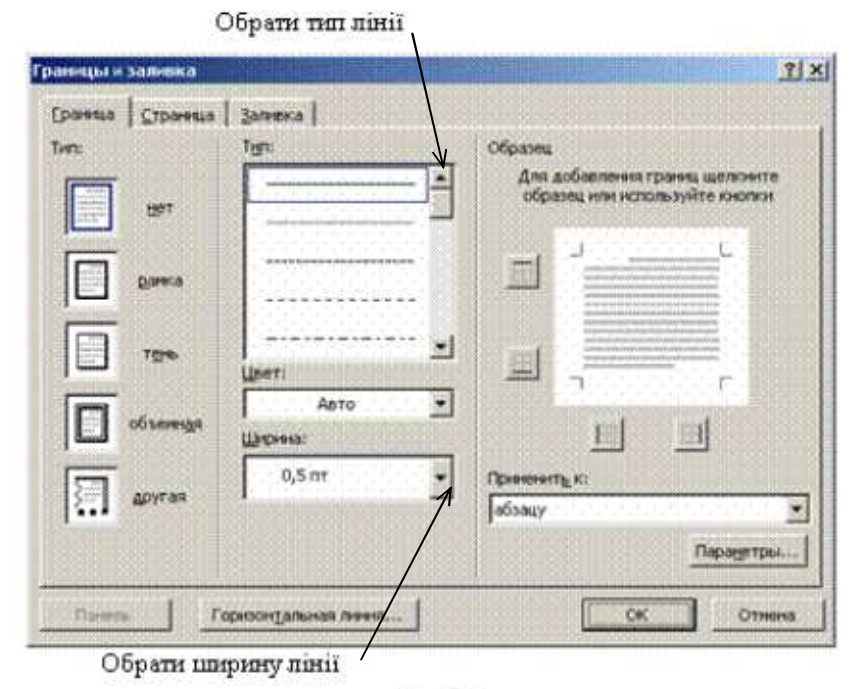

Man. 17.

 Модифікувати таблицю відповідно до зразка (див. Таблиця 2). Для виконання наступного завдання потрібно виконати такі дії:

- помістити курсор у перший рядок таблиці і вставити до таблиці два пусті рядки (див. пункт 10 цієї лабораторної роботи);
- виділити перший рядок таблиці і виконати у меню команду *Таблица/Объеденить ячейки;*
- аналогічно виділити і об'єднати всі потрібні комірки та заповнити їх відповідним текстом.

**13.** Доповнити таблицю в кінці ще трьома рядками та заповнити їх за власним розсудом. Виділити потрібні комірки курсивом (див. Таблиця 2).

Таблиця 2.

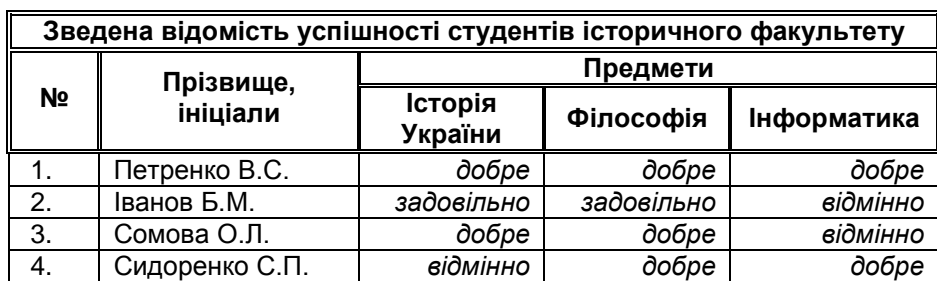

**14.**Відсортувати прізвища студентів в алфавітному порядку. Для цього потрібно виконати наступне:

- виділити комірки з прізвищами студентів;
- виконати у меню команду *Таблиця/Сортировка.* Вказати у відповідному полі, що сортування необхідно здійснити *по возрастанию*.

**15.** Після сортування границі таблиці можуть змінитися. Встановити їх у разі потреби відповідно до зразка (Таблиця 2). Зберегти документ, закрити вікно додатку та завершити роботу.

На основі викладеного вище можна зробити наступні висновки.

Створення та використання мережевих курсів потребують кваліфікованої психолого-педагогічної підтримки, адже відбір теоретичного матеріалу, розбиття його на відповідні модулі (теми) та обрання методики їх подання з подальшим контролем мають свої специфічні аспекти та особливості використання в умовах дистанційної форми навчання. Лабораторному практикуму в системі мережевого курсу з інформатики відводиться значне місце як одному з елементів контролю.

Було визначено можливості створення лабораторного практикуму як частини дистанційного курсу навчання інформатики з урахуванням усіх основних дидактичних принципів навчання та принципів дистанційного навчання зокрема.

## **•••••• •••••••••••• •••••• •• ••••••••••**

- 1. Морзе Н.В. Методика навчання інформатики. К.: Навчальна книга, 2003. Ч. 1. 252 с.
- 2. Оконь В. Введение в общую дидактику. М.: Высш. Школа, 1990. 381 с.
- 3. Мойсеюк Н.Є. Педагогіка. К.: Друкарня ВАТ "КДНК", 2001. 608 с.
- 4. Галузяк В.М., Сметанський М.І., Шахов В.І. Педагогіка. Вінниця: Книга-Вега, 2001. 200 с.
- 5. Бабанский Ю.К. Школа в условиях информационного взрыва // Перспективы. Вопросы образования. № 2. 1983.

6. Методика навчання і наукових досліджень у вищій школі. Навч. посібник / За ред. С.У. Гончаренко, П.М. Олійника. – К.: Вища школа, 2003. – 323 с.

7. Зарицька О.Л. Зміст курсу "Інформатика" на фізико-математичному факультеті за умов дистанційної форми навчання // Вісник Житомирського педуніверситету. – 2004. – № 16. – С. 226-230.

Матеріал надійшов до редакції 1.11.2004 р.

### *Зарицкая О.Л. Лабораторний практикум как часть дистанционного курса информатики.*

*В статье рассмотрена проблема создания лабораторного практикума по информатике в условиях дистанционной формы обучения с учетом основных дидактических принципов обучения.*

## *Zarytska O.L. Laboratory Session as a Part of Distant Cours of Information Science.*

*The article deals with the problem of conducting laboratory session in information science under the conditions of the distant form of education taking into consideration the basic didactic principles of learning.*